# USB 3.2 Gen1 HUB Gigabit ETH HAT

This is a driver-free 3 ports USB 3.2 Gen1 Hub HAT for Raspberry Pi, also with a Gigabit Ethernet port, provides more USB/network capability to your Pi, make it easy to connect more USB devices and network devices.

The HAT features a standard Raspberry Pi 40PIN GPIO extension header, when working with Raspberry Pi 4, the USB 3.2 Gen1 ports is able to provide up to 5 Gbps data rate, which means 10 times faster than USB 2.0.

## Features

- 3x USB 3.2 Gen1 ports, compatible with USB 3.0 / 2.0 /1.1
- 1x Gigabit Ethernet port, 1000M/100M/10M compatible
- Onboard external USB-C 5V DC power port, ensures a more stable power supply
- 1x power indicator and 3x USB port indicators, easy to check the operating status
- Driver-free, plug, and play, compatible with OS including Windows, Mac OS, Linux, and Android
- Purpose-made for Raspberry Pi 4, compatible with other Raspberry Pi versions as well

## What's on board

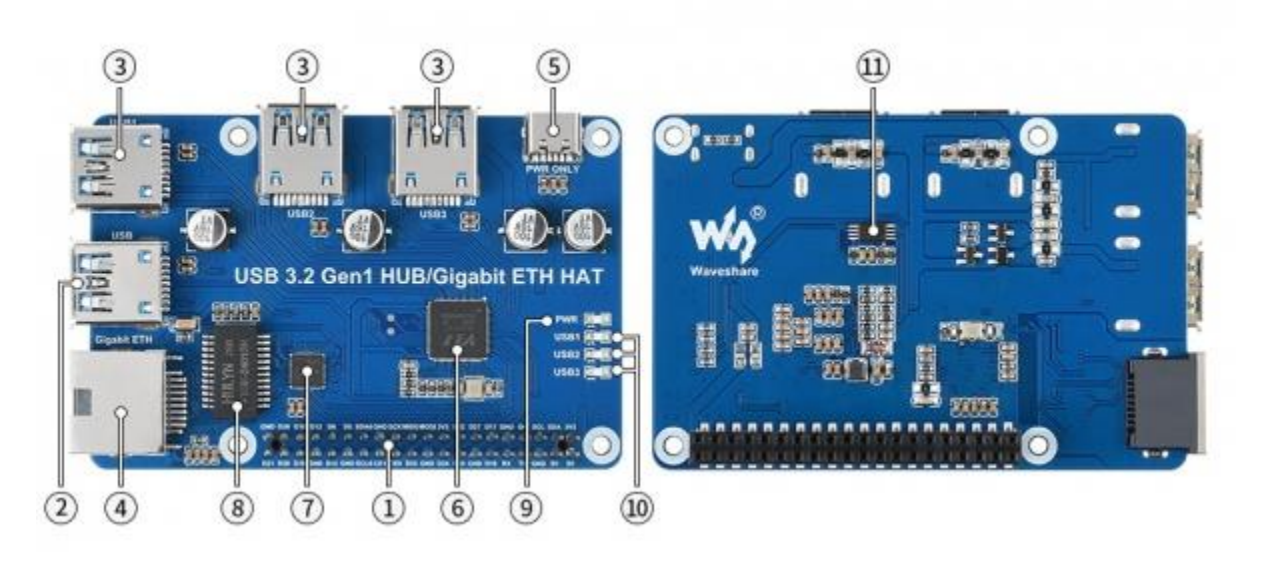

1. Raspberry Pi GPIO header

for connecting Raspberry Pi

2. USB 3.2 Gen1 HUB input

connects to Raspberry Pi USB port

3. USB 3.2 Gen1 extended ports

#### USB1~USB3

4. Gigabit Ethernet port

up to 1000Mbps data rate

5. PWR ONLY port

for external USB-C 5V DC power input

6. VL817-Q7

USB HUB chip

7. RTL8153B

USB 3.0 to Gigabit Ethernet converter

8. TGE-2401SR

Gigabit Ethernet transformer

9. PWR

power indicator

10. USB1~USB3

indicator for each USB port

11. MX25L512EOI-10G

FLASH chip

### **Expected Result**

Take Raspberry Pi 4B as an example

- Insert the module to 40PIN GPIO of Raspberry Pi 4B. Connect the USB interface of USB HUB to Raspberry Pu by the USB 3.0 Adapter.
- Connect 5V power supply to the POWER ONLY port.
- Connect USB devices to USB ports \*USB1~UBS4), the corresponding LED will turn on for indicating.

## **Working with Raspberry Pi**

#### **1. Hardware preparation**

- Raspberry Pi 4B x1
- USB 3.2 Gen1 HUB Gigabit ETH HAT x1
- USB 3.0 Adapter x1 (You also use USB3,0 cable)
- USB 3.0 SSD x1

## **2.Configure Rasberry Pi**

• Enter the root directory of Pi

cd ../..

• Enter the directory of USB3.0 SSD

cd media/pi/xxx (xxx is the name of the disk)

#### • Free memory

```
sudo sh -c "sync && echo 3 > /proc/sys/vm/drop_caches"
        • Copy 2G data to the SSD disk.
dd if=/dev/zero of=./test_write count=2000 bs=1024k
 p<mark>i@raspberrypi:/m</mark>edia/pi/mini $ dd if=/dev/zero of=./test_write count=2000 bs=1024k
2000+0 records in
2000+0 records out
2097152000 bytes (2.1 GB, 2.0 GiB) copied, 16.625 s, 126 MB/s
        • Copy 2G data to the Raspberry Pi
dd if=./test_write of=/dev/null count=2000 bs=1024k
```

```
i@raspberrypi:/media/pi/mini $ dd if=./test_write of=/dev/null count=2000 bs=1024k
2000+0 records in
2000+0 records out
2097152000 bytes (2.1 GB, 2.0 GiB) copied, 3.14886 s, 666 MB/s
```
#### **3.Working with Ubuntu (Raspberry Pi)**

• Search disk in menu->Enter->Open the disk

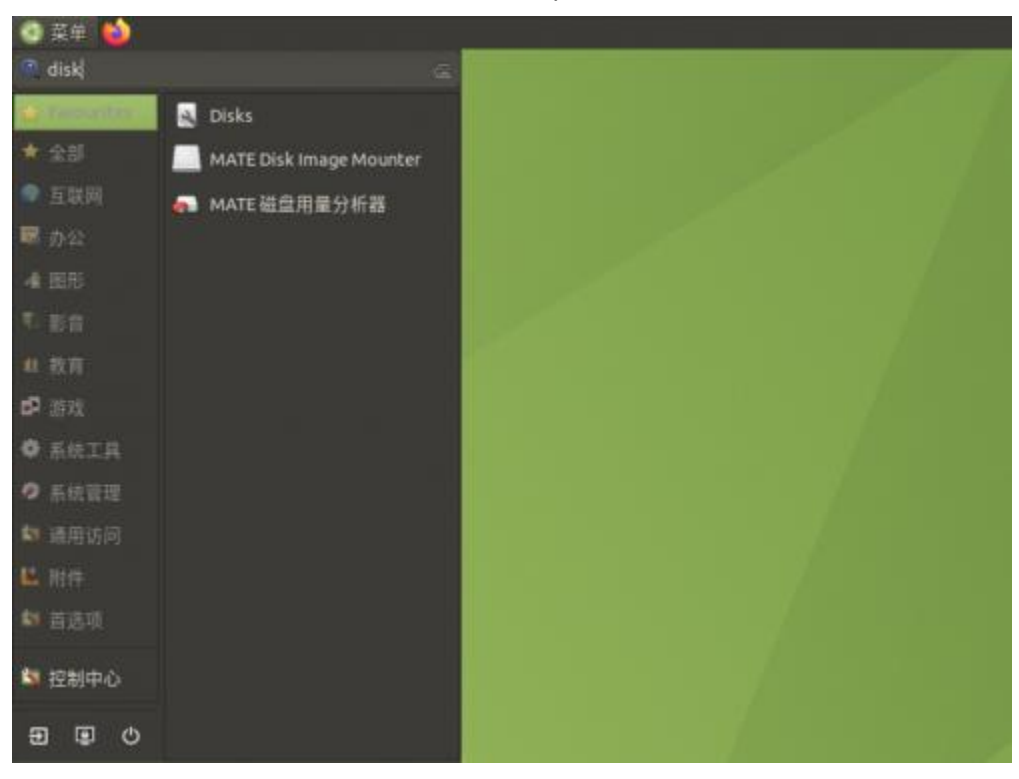

• Choose the correct disk and click the Benchmark Partition option in the Menu

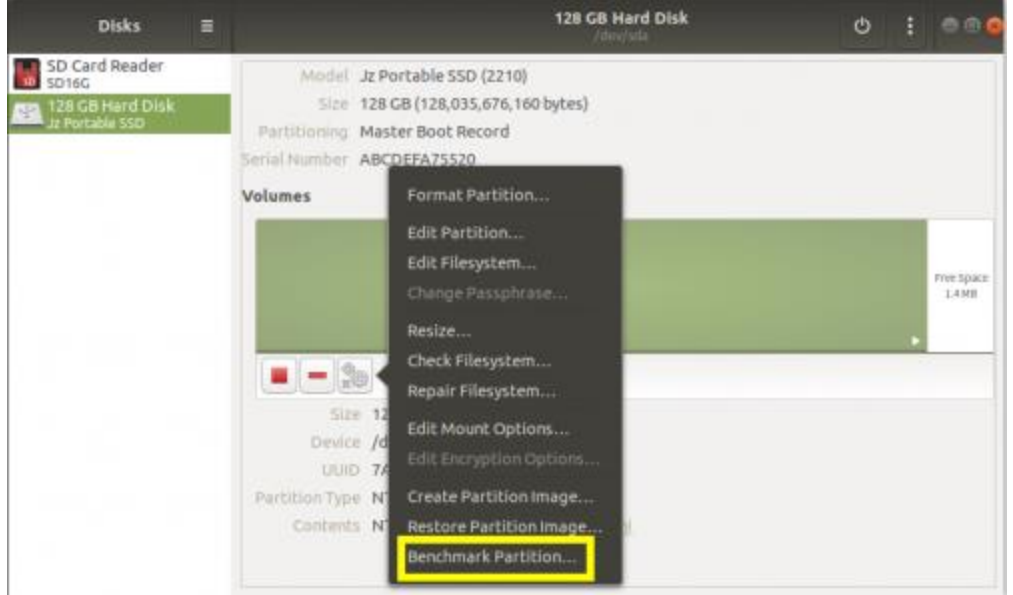

• Click Start Benchmark, Check Perform write-benchmark. and keep other default settings.

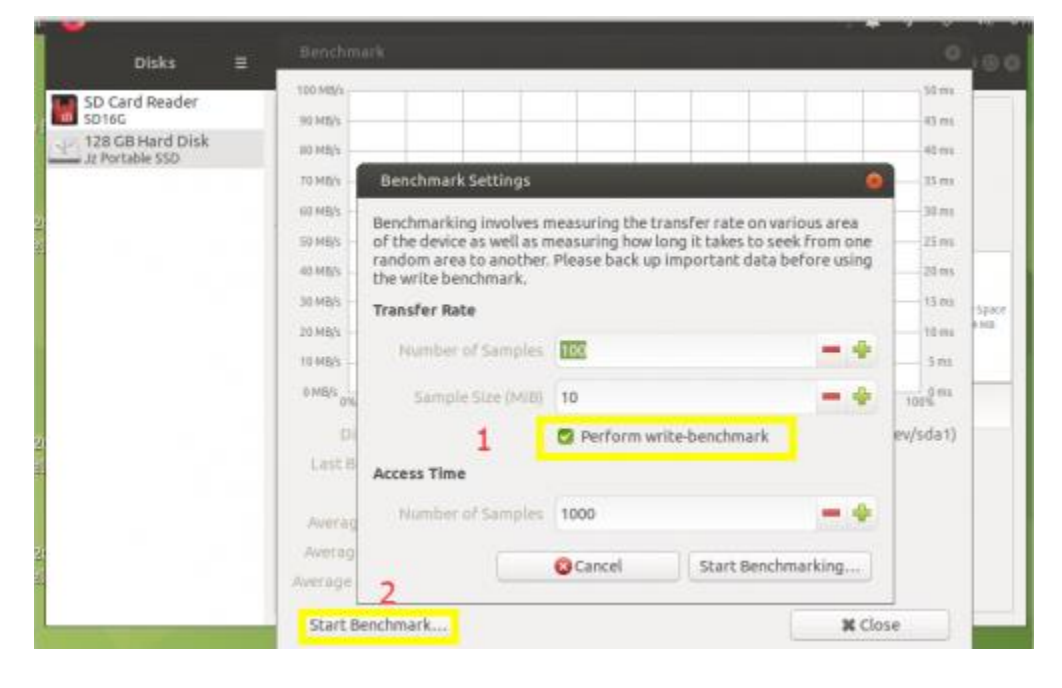

• Input the user password and authorize.

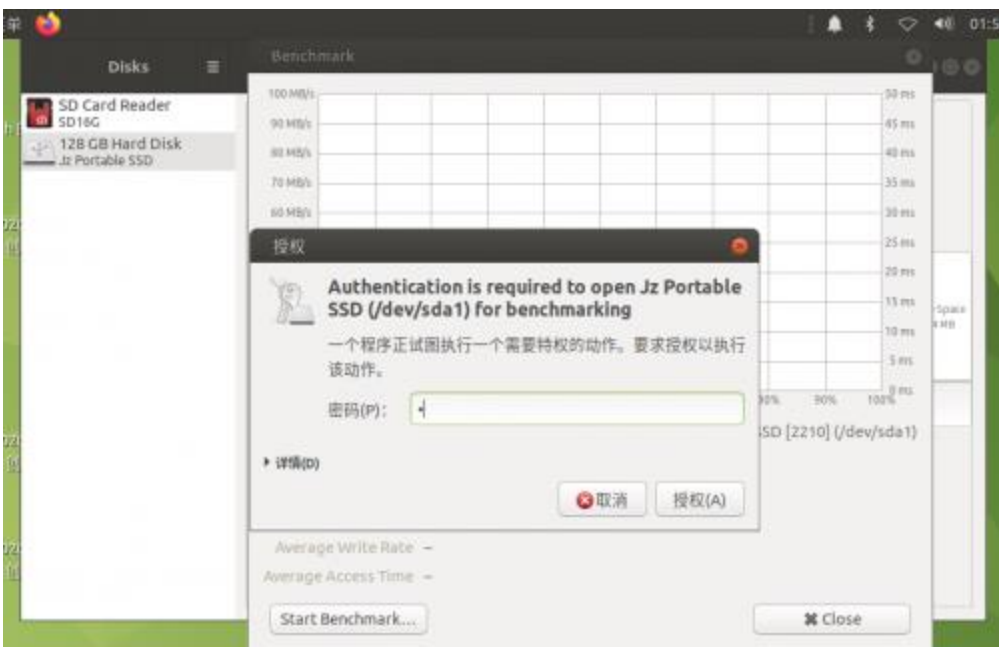

#### • Test

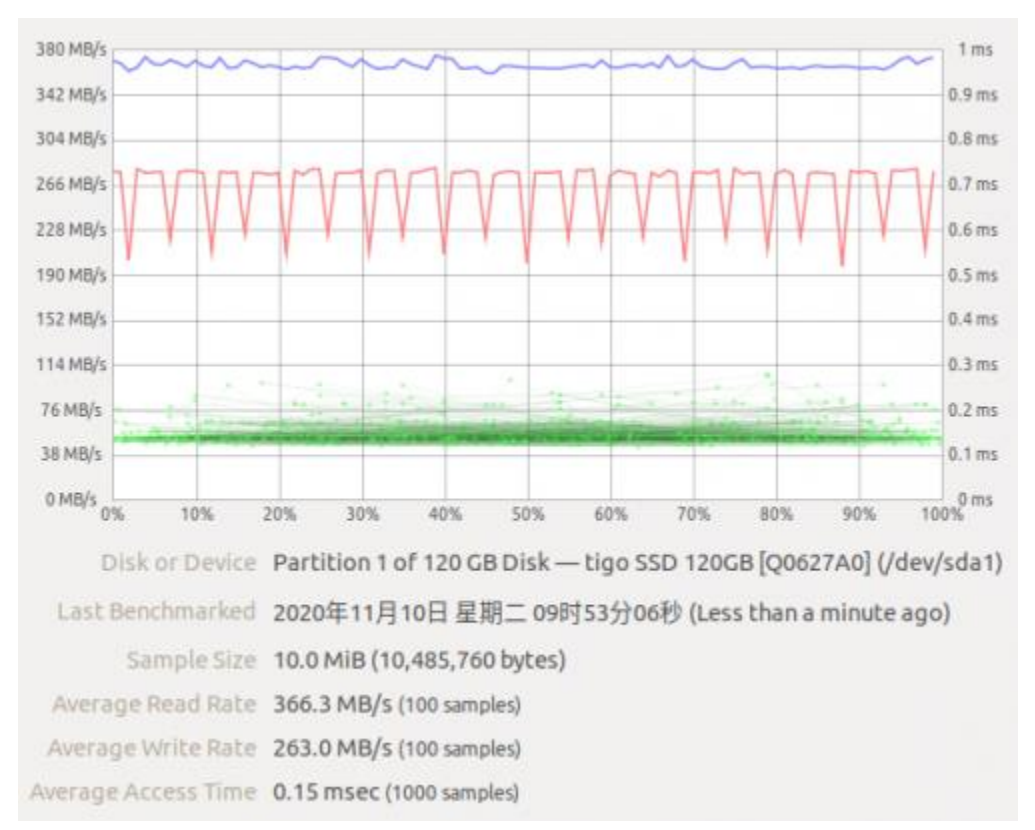

### **Working in Windows PC**

**1.Connect the USB port ot USB3.0 of PC, and you can copy file to SSD**

• Copy file to the PC

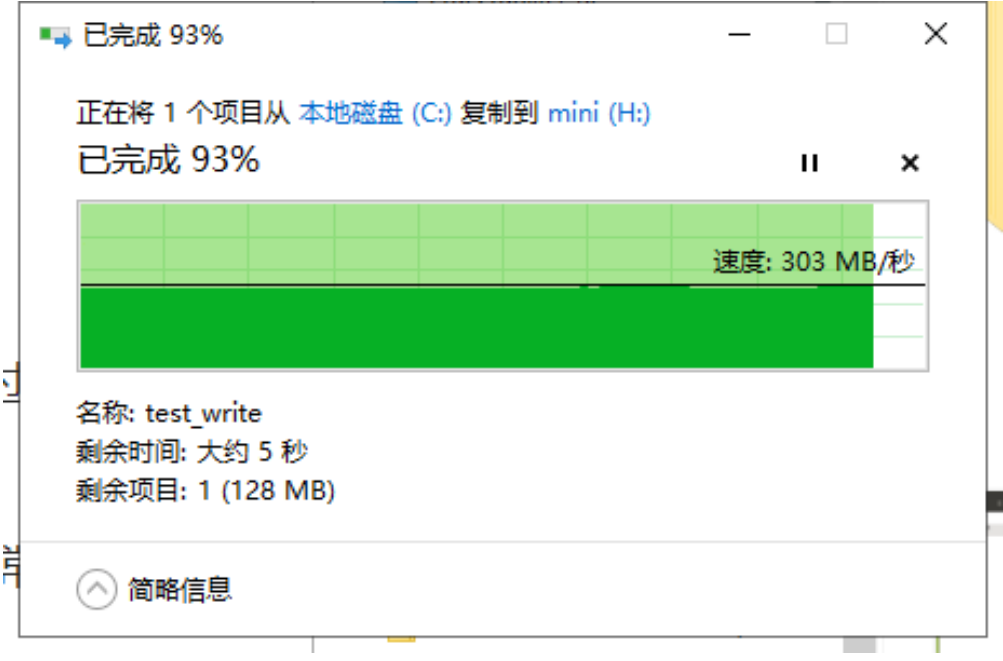

• Copy file to the portable SSD

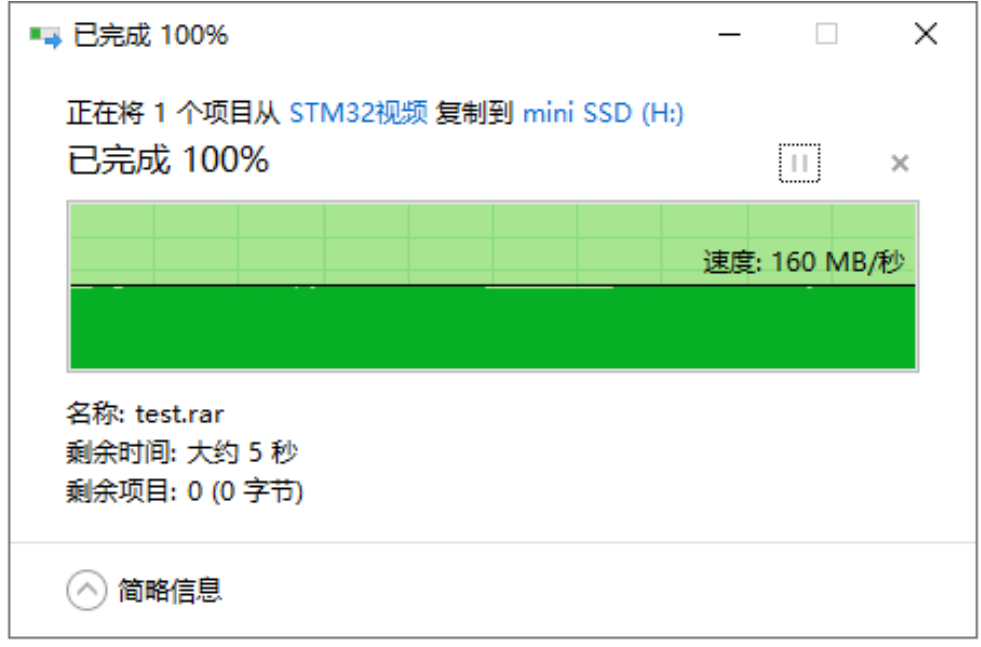

**2.Connect the USB to USB3.0 Port and connect four phones at the same time**

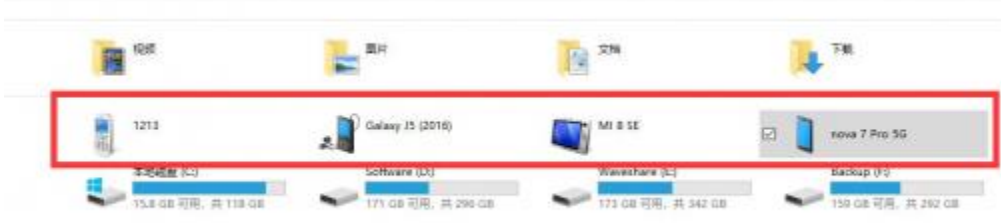

**3. Connect the HUB to USB3.0 Port, connect network (The cable and router should suport Gigabit network)**

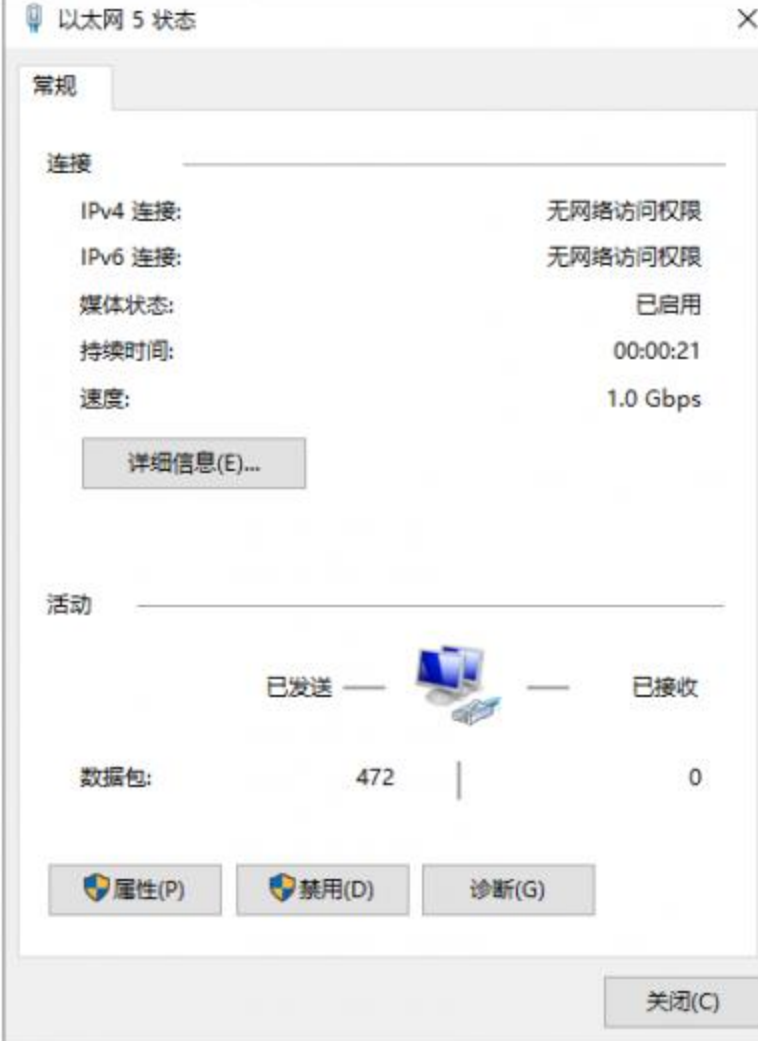

## Document

• [Schematic](https://www.waveshare.com/w/upload/8/8b/USB_3.2_Gen1_HUB_Gigabit_ETH_HAT.pdf)